# Bluetooth機能を利用する

Bluetooth対応の携帯電話などと接続して通信を行ったり、ヘッド セットなどのハンズフリー機器と接続して利用できます。

#### ■ Bluetooth機能利用時のご注意

送受信したデータの内容によっては、互いの機器で正しく表示さ れないことがあります。

#### Bluetooth機能でできること

Bluetooth機能は、パソコンやハンズフリー機器などのBluetooth機 器とワイヤレス接続できる技術です。次のようなことができます。

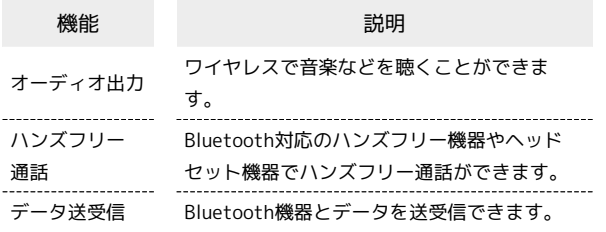

#### Bluetooth機能を有効にする

#### $\overline{\mathbf{1}}$

```
ホーム画面で (設定)
```
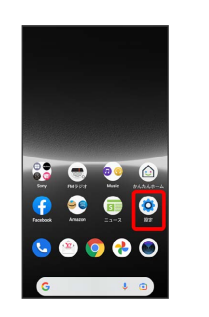

#### $\overline{2}$

機器接続

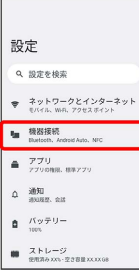

※3 機器接続画面が表示されます。

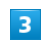

接続の設定

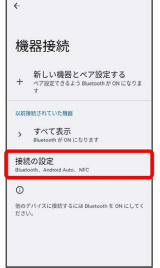

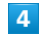

Bluetooth

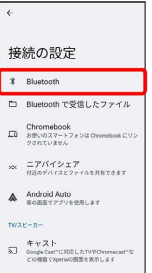

※ Bluetooth設定画面が表示されます。

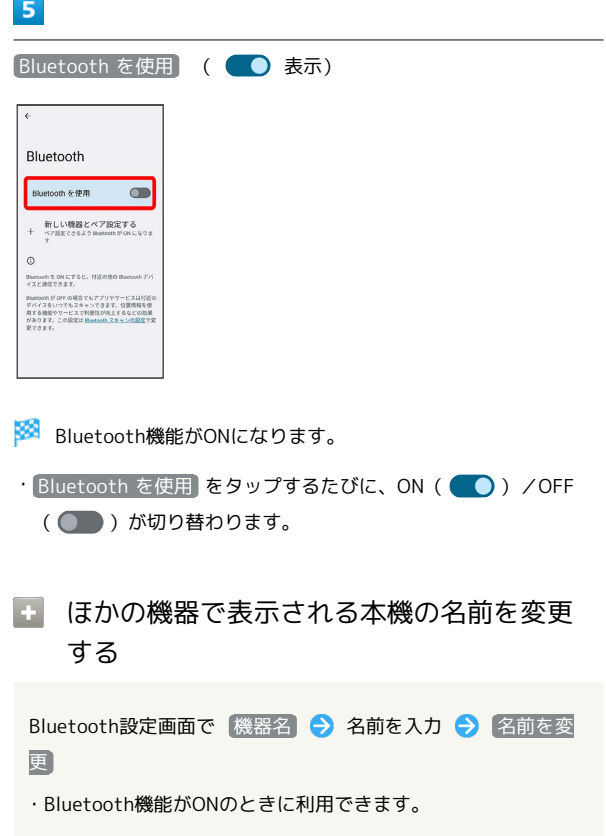

#### Bluetooth機能利用時のご注意

#### 接続について

本機は、すべてのBluetooth機器とのワイヤレス接続を保証する ものではありません。また、ワイヤレス通話やハンズフリー通話 のとき、状況によっては雑音が入ることがあります。

#### データ送受信について

送受信したデータの内容によっては、互いの機器で正しく表示さ れないことがあります。

#### Bluetooth機器をペア設定する

近くにあるBluetooth機器を検索し、本機にペア設定します。ペア 設定したBluetooth機器には簡単な操作で接続できます。

・あらかじめペア設定するBluetooth機器のBluetooth機能を有効に しておいてください。

#### $\overline{1}$

ホーム画面で (設定)

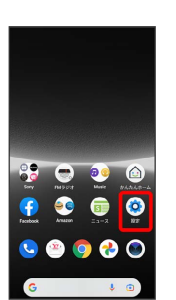

#### $\overline{2}$

機器接続

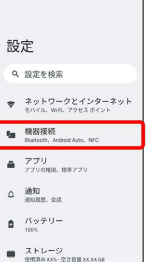

※ 機器接続画面が表示されます。

# $\overline{\mathbf{3}}$

新しい機器とペア設定する

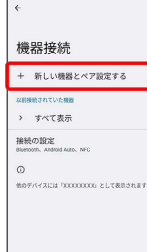

<mark>※</mark> 「使用可能なデバイス」欄に、近くにあるBluetooth機器が表 示されます。

#### $\overline{4}$

#### ペア設定する機器をタップ

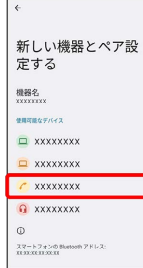

#### $\overline{\phantom{a}}$

画面の指示に従って機器を認証

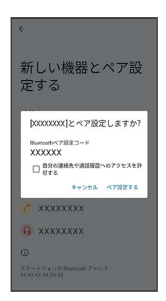

※ Bluetooth機器が本機とペア設定されます。

- ・機器接続画面の上部に、ペア設定中のBluetooth機器が表示され ます。
- ・ペア設定する機器によって、認証方法が異なります。

■ ペア設定中の機器の名前を変更する

機器接続画面でペア設定中の機器をタップ/ペア設定中の機器 の な● / ● 名前を入力● 名前を変更

#### ペア設定済みのBluetooth機器と接続する

あらかじめ本機のBluetooth機能と、ペア設定済みのBluetooth機器 のBluetooth機能を有効にしておいてください。

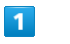

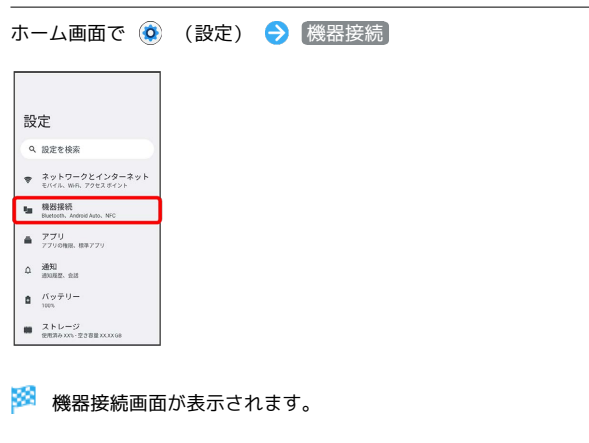

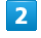

「以前接続されていた機器」欄の接続したい機器をタップ

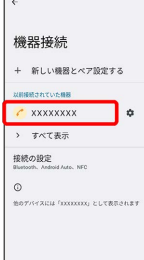

- ※ タップした機器と接続されます。
- ・ すべて表示 をタップすると、すべてのペア設定済みのBluetooth 機器を表示できます。
- ペア設定済みのBluetooth機器に関する操 作

ペア設定した機器の名前を変更する

機器接続画面でペア設定した機器の ☆ ● / ● 名前を入 カ → 名前を変更

ペア設定情報を削除する

機器接続画面でペア設定した機器の ウ つ 削除 つ このデ バイスとのペア設定を解除

#### Bluetoothでデータを受信する

#### $\boxed{1}$

ステータスバーを下にフリック ● 着信ファイルの通知をタップ

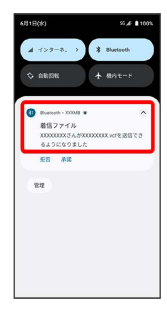

# $\overline{2}$

承諾

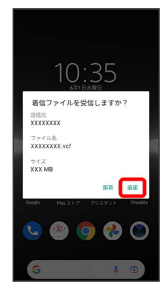

# $\overline{\mathbf{3}}$

受信完了後、ステータスバーを下にフリック ファイル受信の通 知をタップ

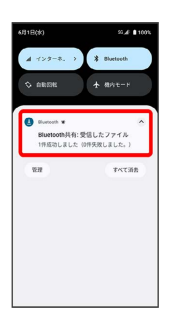

# $\overline{4}$

受信したデータを選択

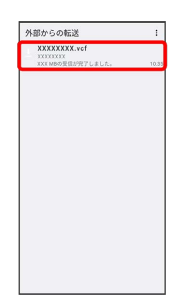

- ※3 対応するアプリが起動します。
- ・アプリを選択する画面が表示された場合は、画面の指示に従って 操作してください。

Bluetooth通信で受信したファイルを確認 する

機器接続画面で 接続の設定 Bluetooth で受信したファ イル ● 画面の指示に従って操作

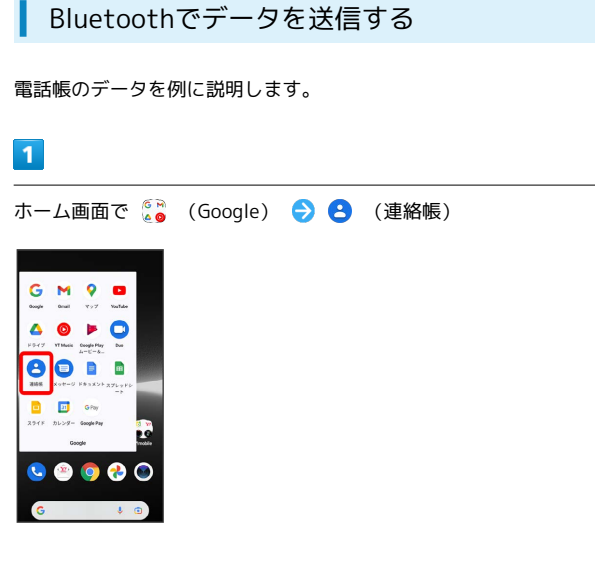

# $\overline{2}$

連絡先をロングタッチ

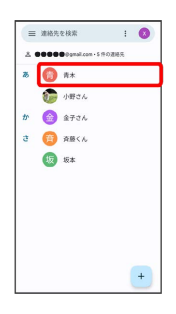

・複数の連絡先を送信する場合は、対象の連絡先をロングタッチ ( ◇ 表示) ● 続けてほかの対象の連絡先をタップと操作しま す。

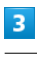

# $\leq$  $\begin{tabular}{|c|c|c|c|} \hline $\times$ 2$\mathsf{HR}\mathsf{RP}$ & $\text{I}$ & $1$ \\[5pt] \hline $\times$ 1$\mathsf{HP}5$\mathsf{MP}$ & $\text{I}$ & $1$ \\[5pt] $\times$ 1$\mathsf{HP}5$\mathsf{MP}$ & $\text{I}$ & $\text{II}$ & $\text{II}$ \\[5pt] $\times$ 1$\mathsf{MP}$ & $\text{II}$ & $\text{II}$ & $\text{II}$ \\[5pt] $\text{I}$ & $\text{II}$ & $\text{II}$ & $\text{II}$ & $\text{II}$ \\[5pt] $\text{II}$ & $\text{II}$ & $\text{II}$ & $\text{II}$ & $\$

# $\overline{4}$

Bluetooth

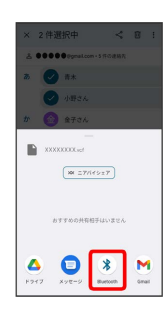

 $\overline{\mathbf{5}}$ 

機器をタップ

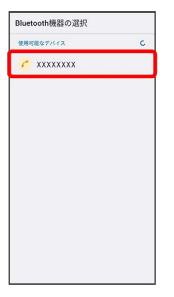

データが送信されます。

# Xperia Ace III Xperia Ace III